# TRANSCRIPTOMICS

Daniel Dowling, Shrey Gandhi & Fengjun Zhang

# PART I BASICS IN RNA-SEQ ANALYSIS

Fengjun Zhang

### Before you start…

- What's your Operating System (OS)?
	- Most bioinformatic software work on Linux distribution
- What's your default shell?
	- \$ echo \$SHELL
		- bash or csh?
		- To call bash: \$ bash

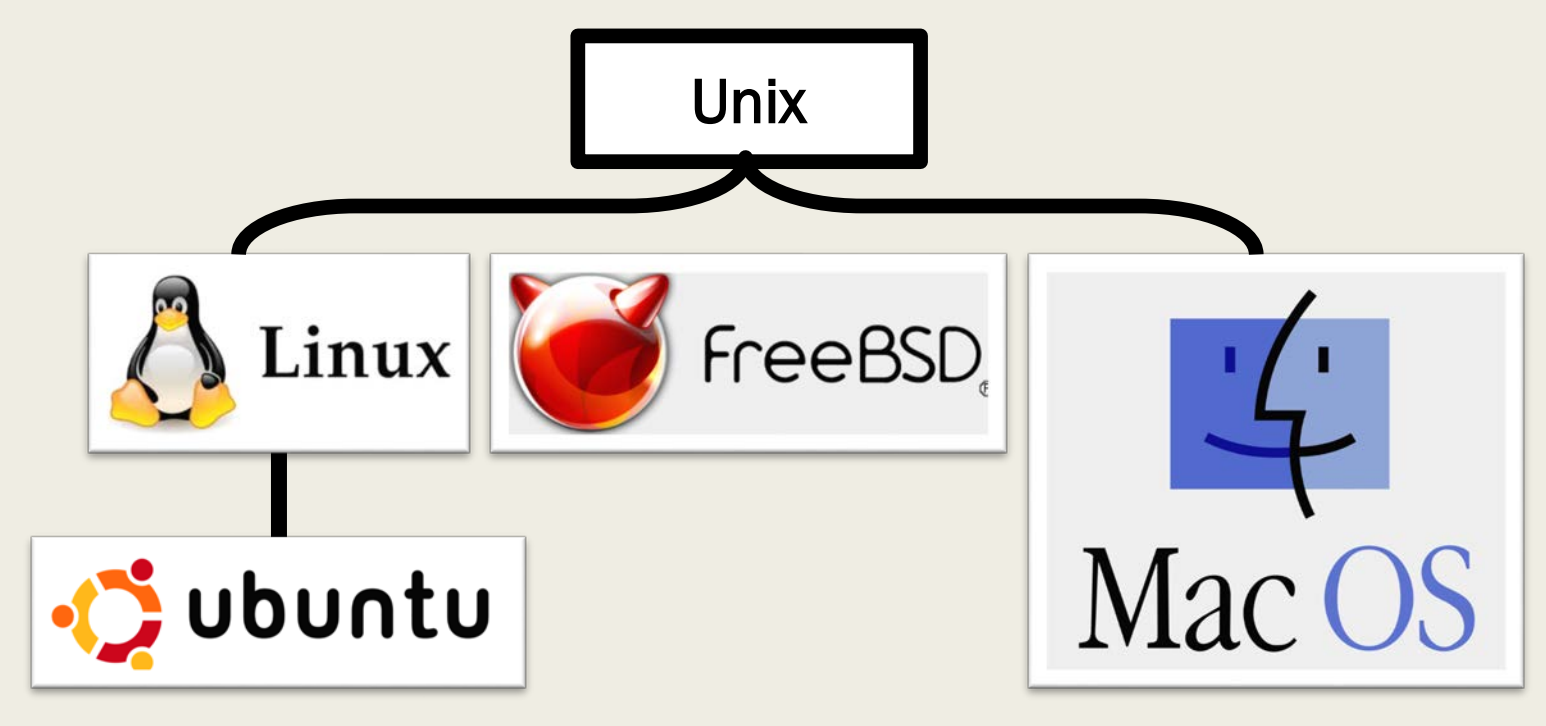

## Summary of Basic command lines (1)

- \$ cd *PATH*
	- Change Directory
- \$ pwd
	- Print Working Directory
	- Variable \$PWD
- \$ ls [options] *PATH*
	- List files
- Use Is in advanced way
	- \$ ls –laGh
	- Options:
		- -l : show full details
		- -a : all files include hidden ones
		- -G : make colorful
		- -h : size shown with human readable format
		- -S: sort by size
		- -t : sort by time

## Summary of Basic command lines (1)

- \$ cd *PATH*
	- Change Directory
- \$ pwd
	- **Print Working Directory**
	- Variable \$PWD
- \$ ls [options] *PATH*
	- List files
- Use Is in advanced way
	- $$$  Is  $-$ laGh
- Customized Abbreviation
	- \$ alias 'll'='ls –laGh'
		- (temporary)
	- $-$  \$ echo \ "# alias for list\nalias 'll'='ls -laGh'" \  $>> \sim /$ .bash\_profile && \ source ~/.bash\_profile (only for BASH)

## Summary of Basic command lines (2)

- \$ mv *FILEorPATH PATH/*
	- MoVe files/folders
- \$ cp [option] *FILE PATH/*
	- CoPy files
	- Use cp in advanced way
		- \$ cp –r *FOLDER PATH/*
		- option –r : recursively
- \$ rm -r *FILEorPATH*
	- ReMove files/folders recursively
- \$ mkdir [option] *PATH/*
	- MaKe DIRectory
	- Use mkdir in advanced way
		- \$ mkdir *PATH/* && cd \$\_
			- && : and execute
			- \$\_: current temporary variable (*PATH/* in this case)

### Summary of Basic command lines (3)

- Archive files under Unix-like system
	- \*.zip: zipped files
		- To compress: \$ zip *NEW\_ARCHIVE.zip FILE*
		- To decompress: \$ unzip *ARCHIVE.zip*
	- $\frac{\star \cdot \textsf{gz}}{\textsf{z}}$ : G(NU)-zipped files
		- To compress: \$ gzip [-k] *NEW\_ARCHIVE.gz FILE*
		- To decompress: \$ gunzip [-k] *ARCHIVE.gz*
	- **\*.tar.gz** : tar G(NU)-zipped files
		- To compress: \$ tar –zcf *NEW\_ARCHIVE.tar.gz FILE(s)/FOLDER(s)*
		- To decompress: \$ tar –zxf *ARCHIVE.tar.gz*

### Installing bioinformatic software

- Installations via package managers
	- Ubuntu (& other Debian-based Linux distribution) : \$ sudo apt-get install *PROGRAM*
	- Mac OS : \$ brew install *PROGRAM*  ([Homebrew installation](https://brew.sh/))
- Follow instructions on its official website
- Get git clone ([GitHub guidelines](https://guides.github.com/))

### Installing bioinformatic software

- Customized installations (Linux and Mac)
	- Download binary files (usually **\*.tar.gz**) to home folder
		- \$ mkdir ~/*PROGRAM\_NAME* && cd \$\_; wget *URLtoFILE.tar.gz*
	- Decompress
		- \$ tar –zxf *FILE.tar.gz*
	- Set environmental variables (optional)
		- \$ export PATH=\$PATH:\$PWD/bin (only for BASH)

### Installing bioinformatic software

- Exercise 1: install wget via package managers
- Exercise 2: install seqkit
	- <https://bioinf.shenwei.me/seqkit/download/>
- Exercise 3: install samtools (optional)
	- <https://www.biostars.org/p/328831/>
	- <http://www.htslib.org/download/>
- **Try the following one (optional)**  $\odot$  **(credit**  $\circledR$ **Shrey)** 
	- Install cowsay
	- \$ cowsay Holy Cow

### RNA-seq data analysis overview

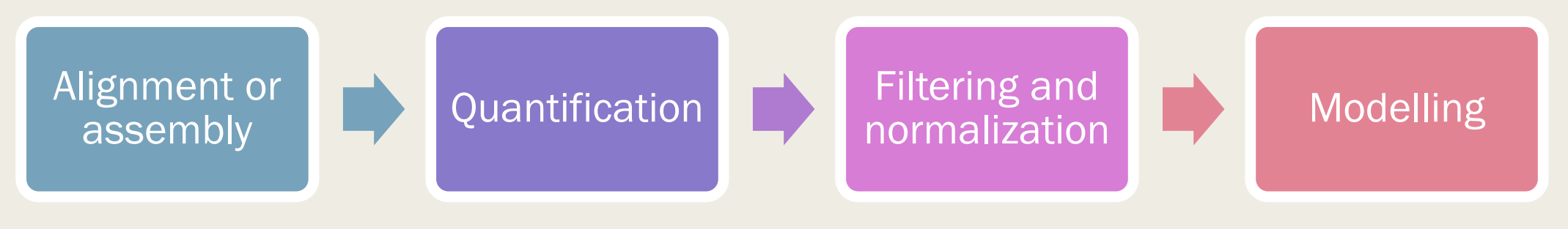

- TopHat
- STAR
- **HISAT**
- StringTile
- SOAPdenovo-Trans
- HTSeq
- featureCounts
- RSEM
- MMSEQ
- CuffLinks
- edgeR
- DESeq2
- CuffDiff2
- limma+voom

(Rory Stark et al. 2019)

### RNA-seq data analysis overview

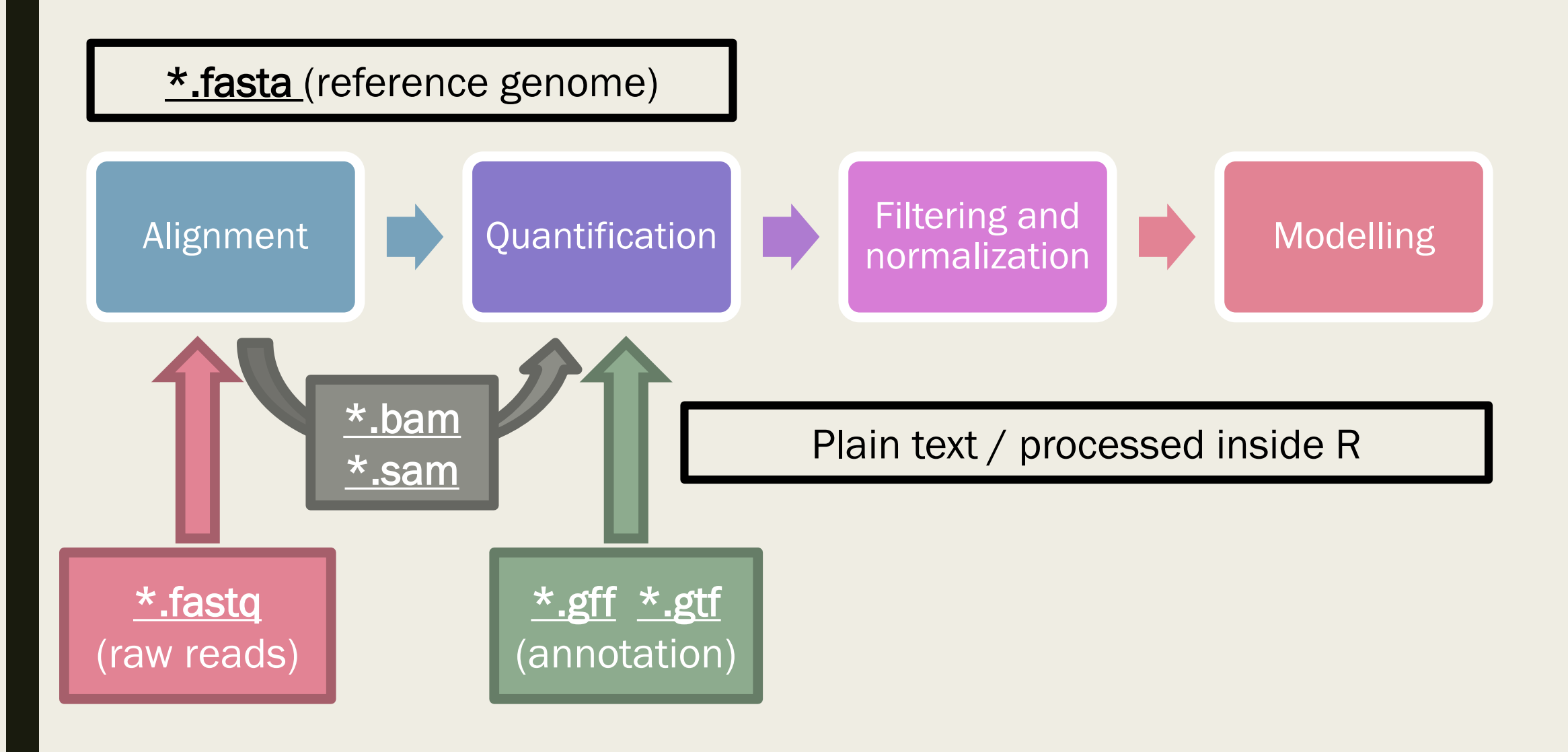

### Common file formats in RNA-seq analysis: · fasta & fastq

 $\blacksquare$  \*.fasta \*.fna \*.fa

- Header (name of the sequence) starts with ">"
- Sequence itself could be one line or multiple lines

#### $\blacksquare$  \*.fastq \*.fq

- Header usually starts with " $\mathbf{Q}$ "
- 4 lines as a group
	- $\blacksquare$  1<sup>st</sup>: header (format differs among sequencers)
	- $\Box$  2<sup>nd</sup>: sequence
	- 3<sup>rd</sup>: separator
	- $\blacksquare$  4<sup>th</sup>: quality of the sequencing

(scoring system might differ by suppliers: [Phred 33 or 64](https://bioinformaticsworkbook.org/introduction/fastqquality-score-encoding.html))

 $FASTA -$ 

#### Send to:  $\sim$

**Header** 

#### Homo sapiens adenosine deaminase RNA specific B1 (ADARB1), transcript variant 1, mRNA

NCBI Reference Sequence: NM 001112.4

#### GenBank Graphics

>NM 001112.4 Homo sapiens adenosine deaminase RNA specific B1 (ADARB1), transcript variant 1, mRNA

GAGGCGCTGAGGCGGCCGTGGCGGCGGCGGCGGCGGCGGCGGCGGCGGCCCAAGCGGCCAGGTTGGCG TGAGAGTGGAGCCTTTCAGGCTGGCATGGAGAGCTTAAGGGCCAACTGAAGGAGACACACTGGCCAAGCG GGATCAGAGCAGACATAAAGCTAGAAAAATTTCAAGACAGAAACAGTCTCCGCCAGTCAAGAAACCCTCA AAAGTATTTTGCCATGGATATAGAAGATGAAGAAAACATGAGTTCCAGCAGCACTGATGTGAAGGAAAAC CGCAATCTGGACAACGTGTCCCCCAAGGATGGCAGCACCTGGGCCTGGCGAGGGCTCTCAGCTCTCCA ATGGGGGTGGTGGTGCCCCCCGGCAGAAAGCGCCCCTGGAGGAGGCAGCAATGGCCACTCCAAGTACCG CCTGAAGAAAAGGAGGAAAACACCAGGGCCCGTCCTCCCCAAGAACGCCCTGATGCAGCTGAATGAGATC GAAGGCCTTGAGGTCTTTCGTTCAGTTTCCTAATGCCTCTGAGGCCCACCTGGCCATGGGGAGGACCCTG TCTGTCAACACGGACTTCACATCTGACCAGGCCGACTTCCCTGACACGCTCTTCAATGGTTTTGAAACTC CTGACAAGGCGGAGCCTCCCTTTTACGTGGGCTCCAATGGGGATGACTCCTTCAGTTCCAGCGGGGACCT CAGCTTGTCTGCTTCCCCGGTGCCTGCCAGCCTAGCCCAGCCTCCTCTCCCTGTCTTACCACCATTCCCA CCGAGAGCGGGGAGAGCCATGCCAAGAGCTTCGTCATGTCTGTGGTCGTGGATGGTCAGTTCTTTGAAGG CTCGGGGAGAAACAAGAAGCTTGCCAAGGCCCGGGCTGCGCAGTCTGCCCTGGCCCCATTTTTAACTTG CACTTGGATCAGACGCCATCTCGCCAGCCTATTCCCAGTGAGGGTCTTCAGCTGCATTTACCGCAGGTTT TAGCTGACGCTGTCTCACGCCTGGTCCTGGGTAAGTTTGGTGACCTGACCGACAACTTCTCCTCCCCTCA CGCTCGCAGAAAAGTGCTGGCTGGAGTCGTCATGACAACAGGCACAGATGTTAAAGATGCCAAGGTGATA AGTGTTTCTACAGGAACAAAATGTATTAATGGTGAATACATGAGTGATCGTGGCCTTGCATTAAATGACT GCCATGCAGAAATAATATCTCGGAGATCCTTGCTCAGATTTCTTTATACACAACTTGAGCTTTACTTAAA TAACAAAGATGATCAAAAAAGATCCATCTTTCAGAAATCAGAGCGAGGGGGTTTAGGCTGAAGGAGAAT GTCCAGTTTCATCTGTACATCAGCACCTCTCCCTGTGGAGATGCCAGAATCTTCTCACCACATGAGCCAA TCCTGGAAGAACCAGCAGATAGACACCCAAATCGTAAAGCAAGAGGACACCTACGGACCAAAATAGAGTC TGGTGAGGGGACGATTCCAGTGCGCTCCAATGCGAGCATCCAAACGTGGGACGGGTGCTGCAAGGGGAG CGGCTGCTCACCATGTCCTGCAGTGACAAGATTGCACGCTGGAACGTGGTGGGCATCCAGGGATCCCTGC TCAGCATTTTCGTGGAGCCCATTTACTTCTCGAGCATCATCCTGGGCAGCCTTTACCACGGGGACCACCT TTCCAGGGCCATGTACCAGCGGATCTCCAACATAGAGGACCTGCCACCTCTCTACACCCTCAACAAGCCT TTGCTCAGTGGCATCAGCAATGCAGAAGCACGGCAGCCAGGGAAGGCCCCCAACTTCAGTGTCAACTGGA CGGTAGGCGACTCCGCTATTGAGGTCATCAACGCCACGACTGGGAAGGATGAGCTGGGCCGCGCGTCCCG

#### **Sequence**

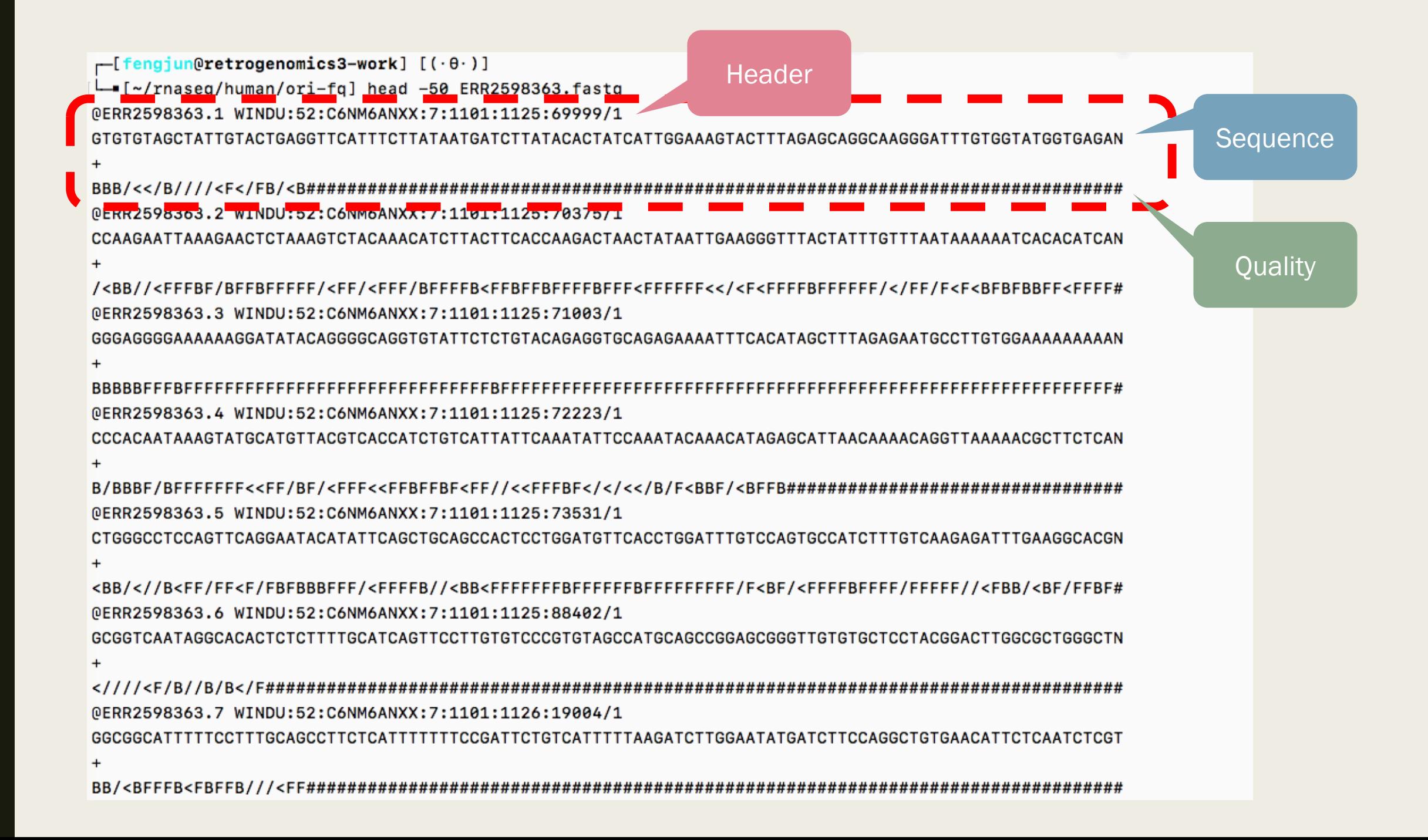

### Common file formats in RNA-seq analysis: · fasta & fastq

■ From **\*.fastq** to **\*.fasta** 

- Simple shell script : slow but no additional program installations
	- \$ sed -n '1~4s/^@/>/p;2~4p' *FILE.fq* > *FILE.fa*
- Other programs : parallel computing (quick) and no need to decompress archive files
	- \$ seqkit fq2fa *FILE.fq.gz* -o *FILE.fa.gz*
	- Other programs like FastQC is also available

### Common file formats in RNA-seq analysis: · gff & gtf

- Both **\*.gff3** and **\*.gtf** are files for annotation of a reference genome
	- The two are in different structures but usually contain the same information
	- [\(Detailed explanation](https://www.ensembl.org/info/website/upload/gff.html))
- Used for quantification tools, along with fasta files from the reference genome
- Latest version in Ensembl:<https://www.ensembl.org/info/data/ftp/index.html>

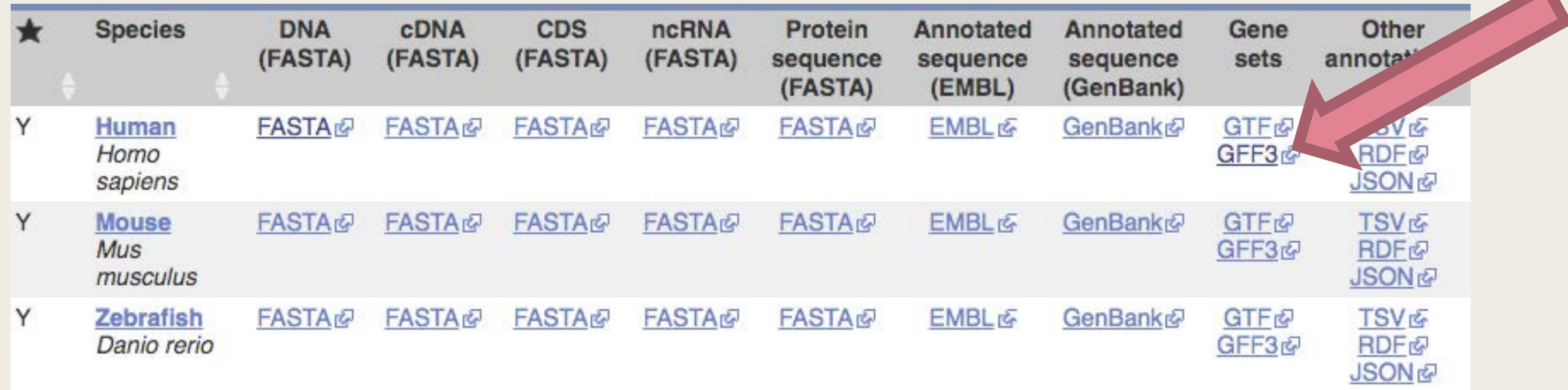

#### Index of /pub/release-97/gff3/homo\_sapiens

#### **1** [parent directory]

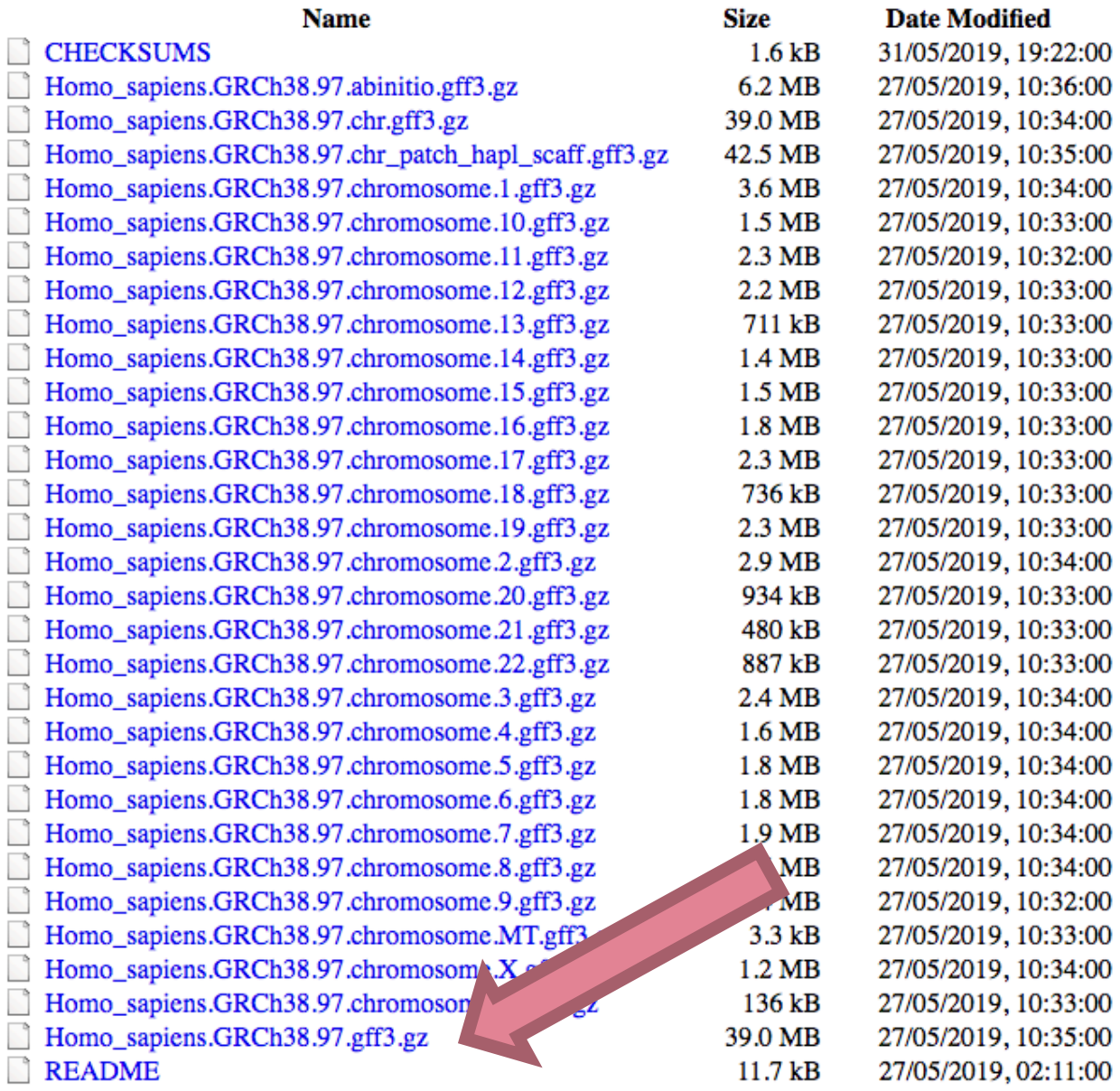

### How to download from FTP site

- Downloading large files via browser is not recommended
- \$ cd *PATH/* ; wget *URLtoFILE*

### Common file formats in RNA-seq analysis: · bam & sam

- Both are common output files from aligner programs
- \*.bam is the binary format for \*.sam. \*.bam files are smaller, suitable for storage
- SAM stands for Sequence Alignment/Map format

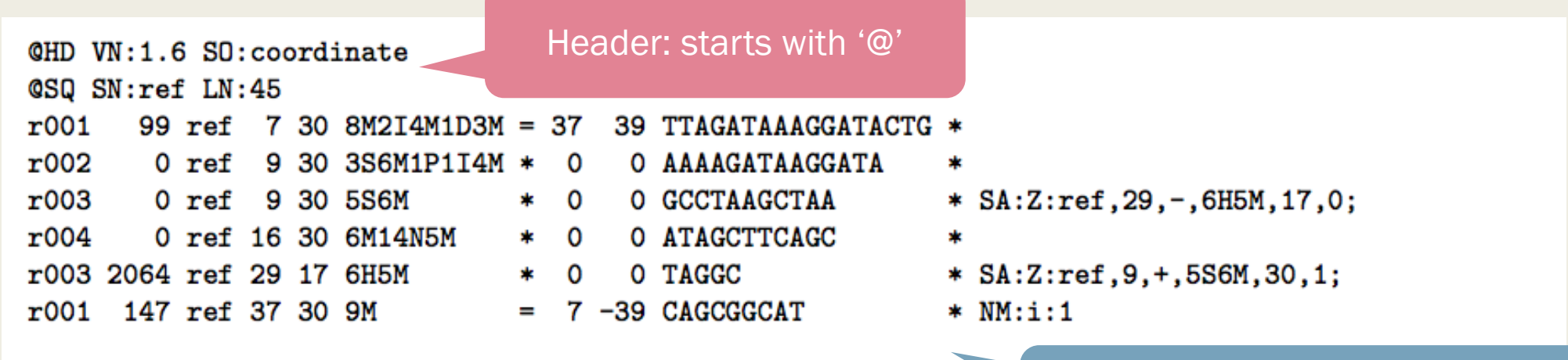

Alignment: tab-delimited text

#### Alignment: tab-delimited text

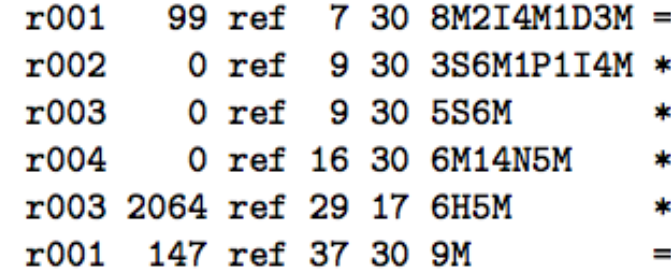

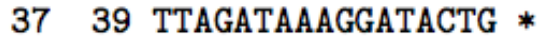

- O AAAAGATAAGGATA
- O GCCTAAGCTAA  $\mathbf 0$
- O ATAGCTTCAGC 0
- O TAGGC 0

0

7 -39 CAGCGGCAT

- - \* SA:Z:ref, 29, -, 6H5M, 17, 0;
- \*
- \* SA:Z:ref, 9, +, 5S6M, 30, 1;
- $*$  NM:i:1

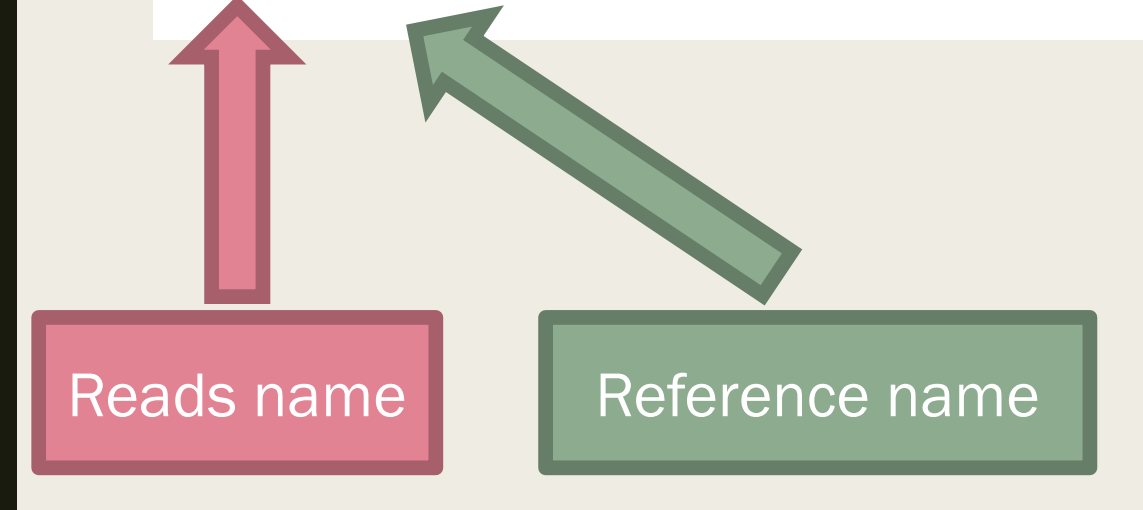

#### Alignment: tab-delimited text

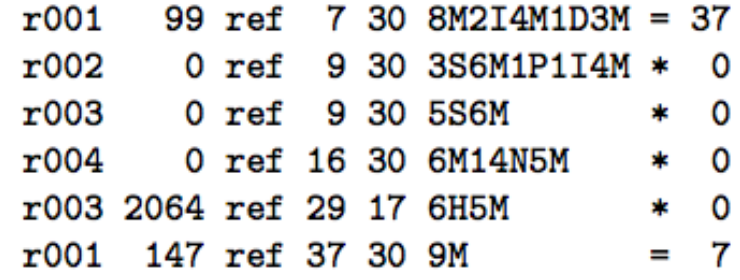

FLAG

39 TTAGATAAAGGATACTG \*

- O AAAAGATAAGGATA
- O GCCTAAGCTAA  $\overline{\mathbf{0}}$
- O ATAGCTTCAGC  $\star$  0
- O TAGGC \* 0
- = 7 -39 CAGCGGCAT
- \* SA:Z:ref, 29, -, 6H5M, 17, 0;
- sk.
- \* SA:Z:ref, 9, +, 5S6M, 30, 1;
- $*$  NM:i:1

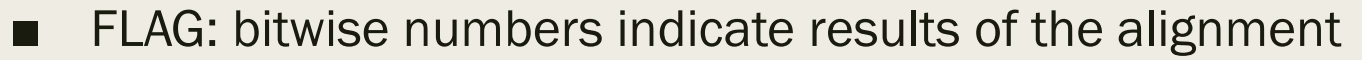

- [Simple FLAG explanation](https://broadinstitute.github.io/picard/explain-flags.html)
- Useful for filtering

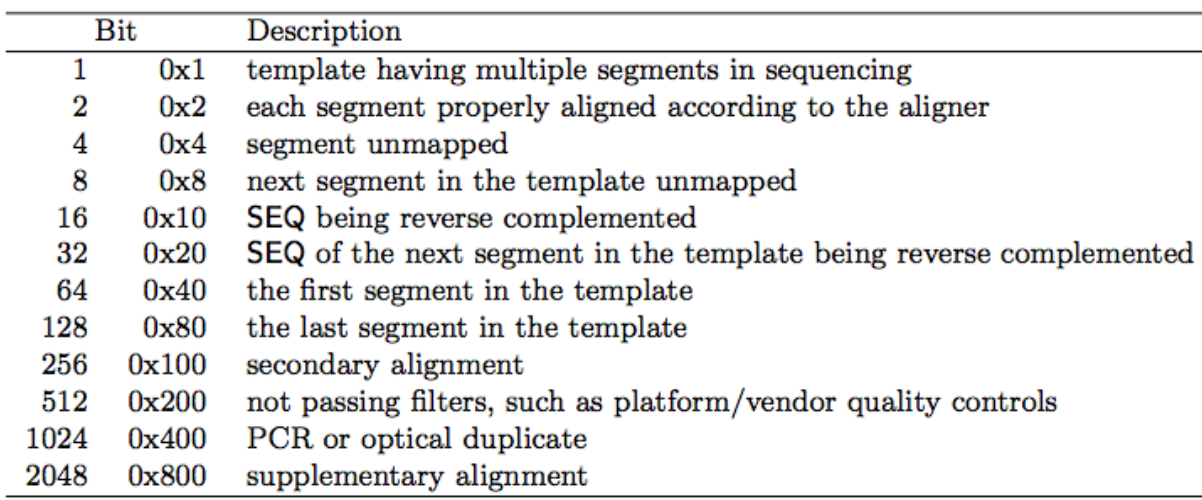

#### Alignment: tab-delimited text

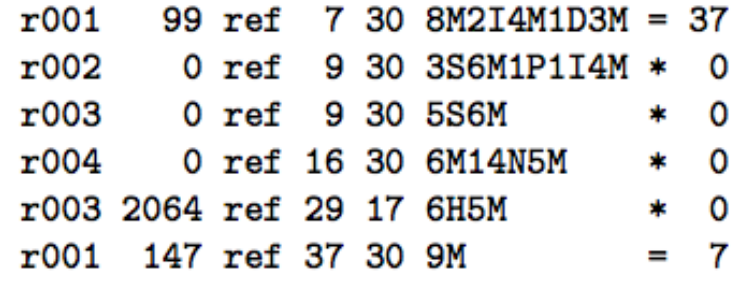

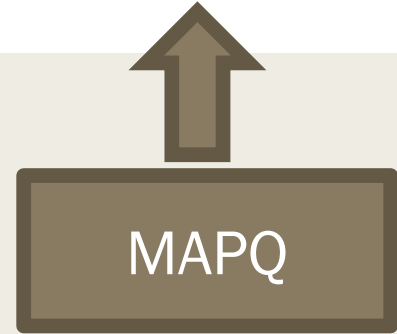

- 39 TTAGATAAAGGATACTG \*
- O AAAAGATAAGGATA
- O GCCTAAGCTAA  $\overline{\mathbf{0}}$
- O ATAGCTTCAGC  $\overline{\mathbf{0}}$ t.
- O TAGGC \* 0
- = 7 -39 CAGCGGCAT
- $*$  SA:Z:ref, 29, -, 6H5M, 17, 0;
- \*
	- \* SA:Z:ref, 9, +, 5S6M, 30, 1;
	- $*$  NM:i:1

- MAPQ: MAPping Quality
	- Used for quality control
	- Careful: score might differ among aligners

([further reading about MAPQ](http://www.acgt.me/blog/2014/12/16/understanding-mapq-scores-in-sam-files-does-37-42))

### Common file formats in RNA-seq analysis: · bam & sam

■ From <u>\*.bam to \*.sam</u> with samtools

– Basic conversion

■ \$ samtools view [–h] *FILE.bam* > *FILE.sam*

- Filter out unmapped reads
	- \$ samtools view [–h] –F 4 *FILE.bam* > *FILE.sam*
- Extract unique reads (only for TopHat)
	- \$ samtools view [-h] –q 50 *FILE.bam* > *FILE.sam*

## PART 2

# RNA-SEQ DATA ANALYSIS

Shrey Gandhi

### Transcriptome Sequencing (RNA-Seq)

- Differential Gene/Transcript Expression
	- o Quantitative evaluation and comparison of transcript levels across different groups
	- o Functional studies
- $\Box$  Transcriptome Assembly
	- o Build new or improve gene assemblies/models of the genome
	- o Novel gene identification
- $\Box$  Splice variant analysis
- SNP detection
- Meta-transcriptomics
	- o Profiling of community-wide gene expression (e.g., gut bacteria, soil)
	- o Gene activity diversity
	- o Gene expression abundance

## Types of RNA

- Ribosomal RNA (rRNA)
	- o Responsible for protein synthesis
	- o up to 95% of total RNA in a cell
- Messenger RNA (mRNA)
	- o Translated into proteins and have Poly-A tail in eukaryotes
	- o 2-3% of total RNA in a cell
- Long non-coding RNA (lncRNA)
	- o > 200 bases long and not translated into proteins
	- o May or may not have poly-A tail
	- o Can be circular as well (Circular RNA)
- **O** Micro RNA (miRNA)

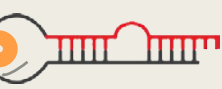

- o ~22 bases long involved in expression regulation
- $\Box$  Transfer RNA (tRNA)
	- o Bring specific amino acids for protein synthesis
- Others (shRNA, snRNA, siRNA , snoRNA etc)

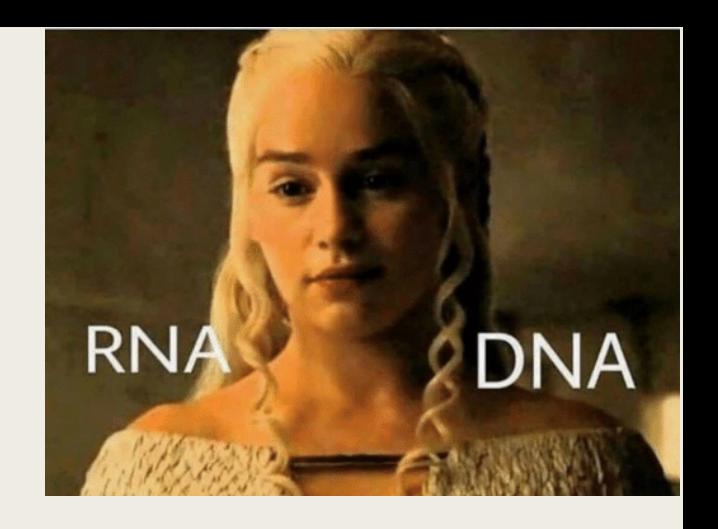

AAAAAAAAAAA

### Experimental considerations and challenges

#### Experimental Design Considerations:

- Biological question?
- Genome Availability
- RNA quality: RIN values
- Biological replicates:
	- o Measurement of variation between samples
	- o At least 3 biological replicates for statistical power
	- o More are better
- Batch Effect
	- o Best to sequence everything for an experiment at the same time
	- o Consistency in library preparation
	- o If unavoidable Distribute labelled libraries for different groups equally across batches

### Illumina Sequencing Technology

**Data Analysis** 

#### Create contiguous sequences

Florward read Reverse read

### Library Preparation

a Data generation

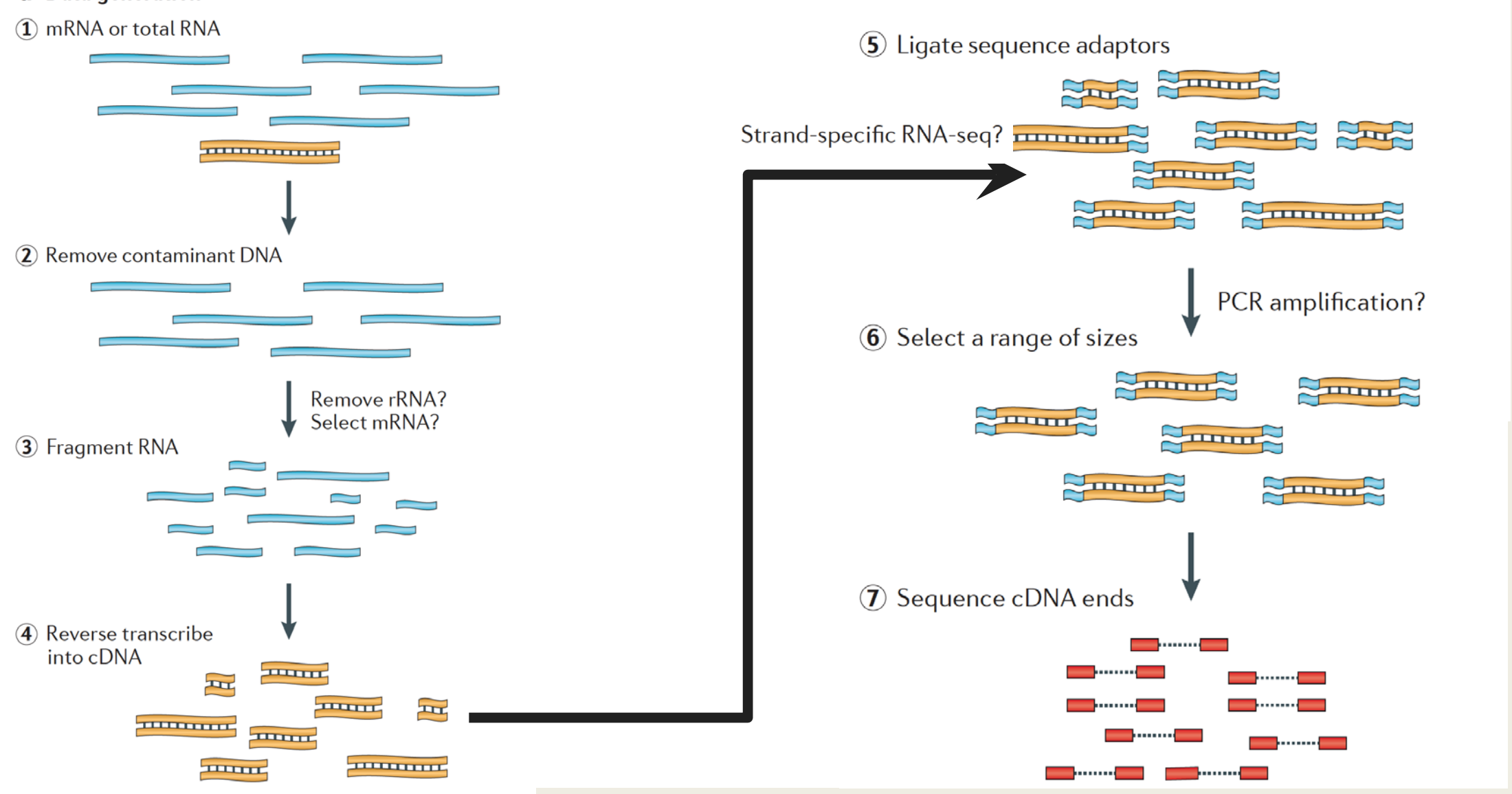

Martin J.A. and Wang Z., Nat. Rev. Genet. (2011)

## Experimental considerations and challenges

#### Sequencing Considerations:

- Single-read or paired-end sequencing
- Stranded or un-stranded libraries
	- o Can identify which strand of DNA was transcribed
	- Strandedness is preferred for all applications
- $\Box$  Read length
- Sequencing coverage and depth
- Types of RNA Selection:
	- o rRNA removal
		- o Poly-A selection (eukaryotes) mRNA Sequencing
		- o rRNA depletion Total RNA Sequencing
	- Size selection small RNA Sequencing

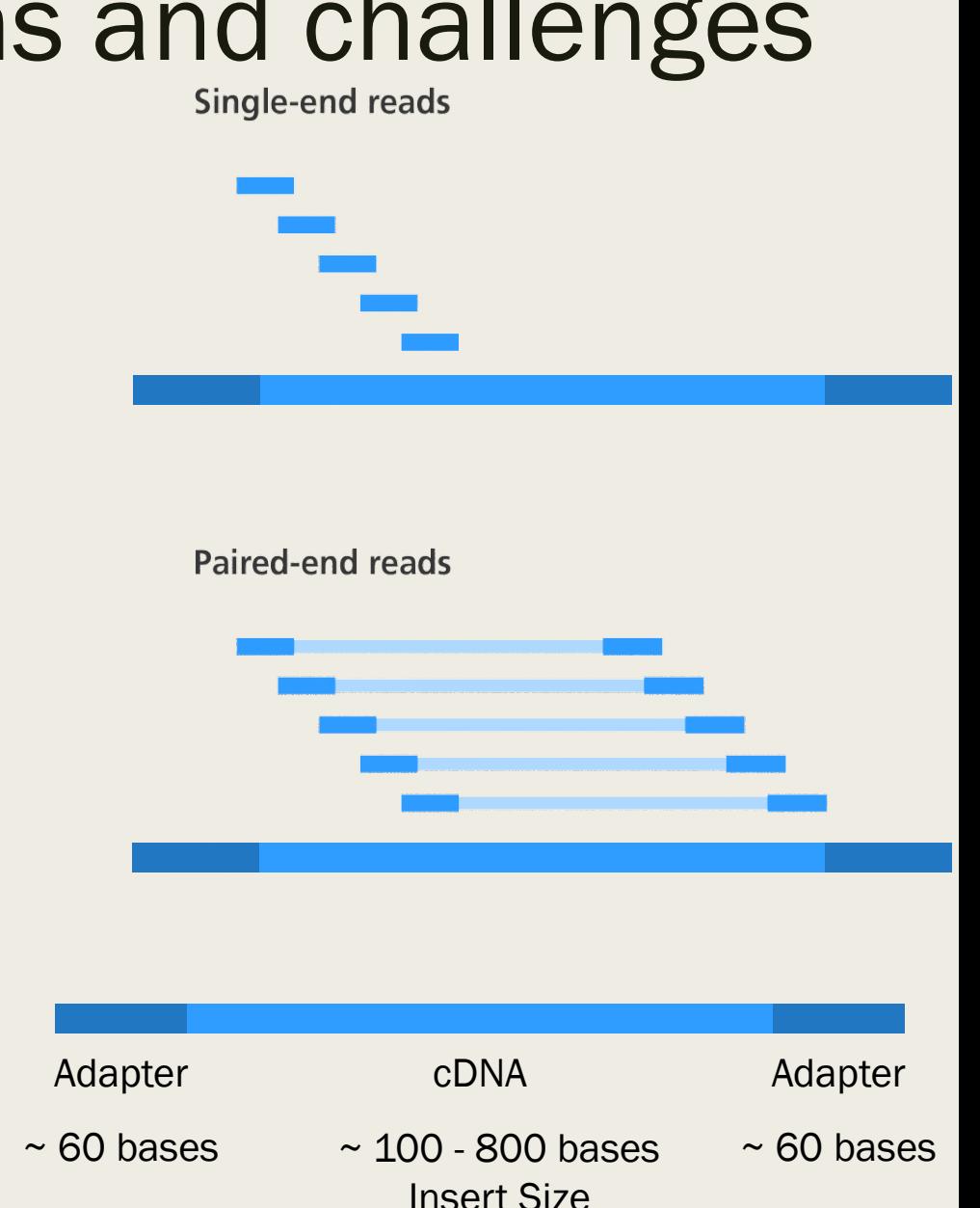

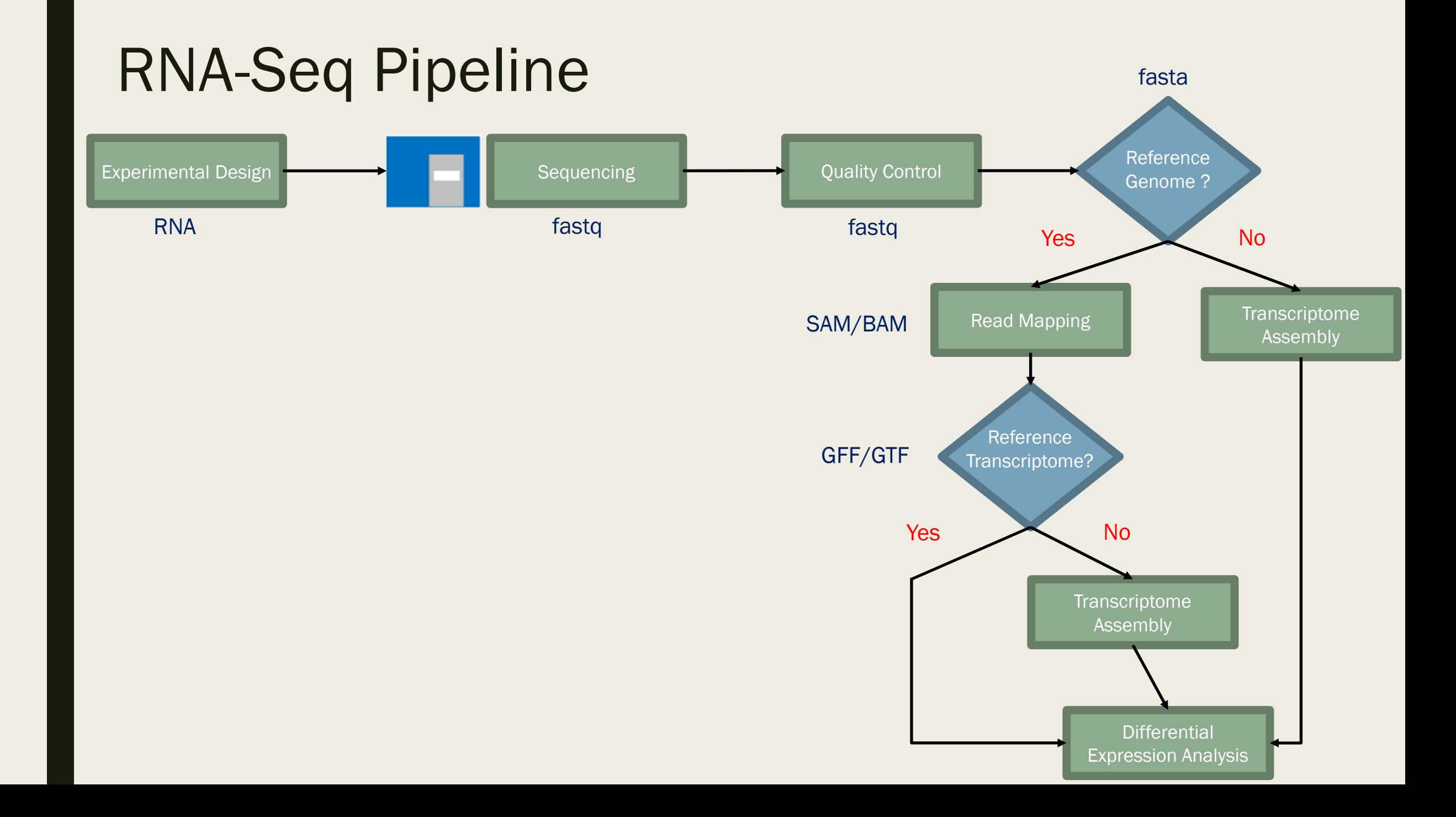

### File Formats

### Sequence formats

### Annotation formats

- FASTA • GFF
- FASTQ • GTF

### Alignment formats

- SAM
- BAM

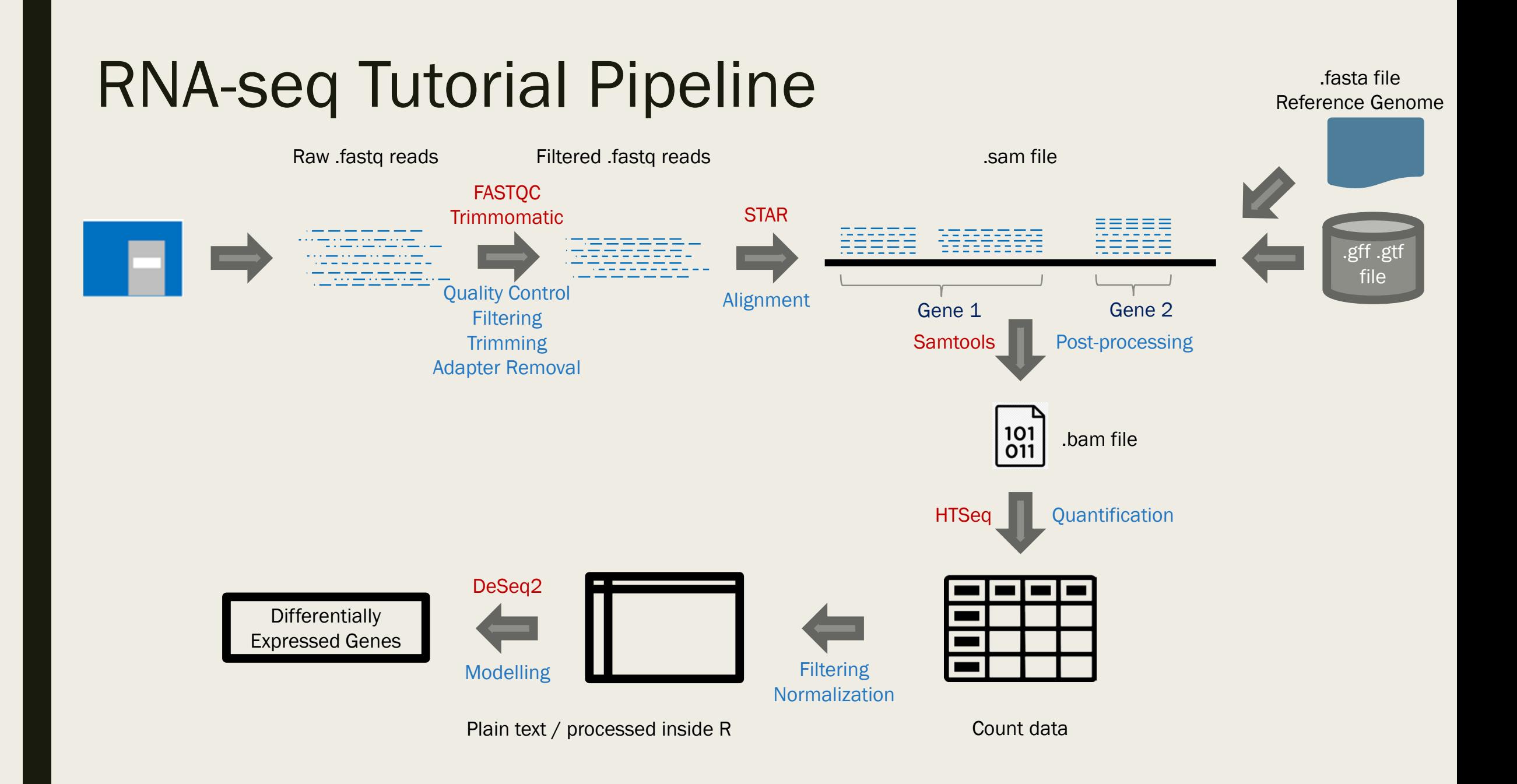

## Step 1: Quality Control

#### FASTQC:

- Tool to analyse Fastq sequence quality
- $\Box$  Gives an overview of the sequencing quality associated with fastq files
- **Execute:**

#### fastqc

□ Base quality and content, read length, k-mer content, presence of ambiguous bases, overrepresented sequences, and duplicates.

#### A good sequence report -

*http://www.bioinformatics.babraham.ac.uk/projects/fastqc/good\_sequence\_short\_fastqc.h tml*

A bad sequence report -

*http://www.bioinformatics.babraham.ac.uk/projects/fastqc/bad\_sequence\_fastqc.html*

## Step 1: Quality Control

#### Trimmomaric:

- Trimmomatic allows dynamic read filtering, trimming and adapter removal
- **Execute:**

java -jar /software/Trimmomatic-0.39/trimmomatic-0.39.jar PE -threads 4 filename\_1.fastq filename\_2.fastq trimmed\_filename\_1.fastq unpaired\_filename\_1.fastq trimmed\_filename\_2.fastq unpaired\_filename\_2.fastq AVGQUAL:20 SLIDINGWINDOW:5:20 MINLEN:50

- AVGQUAL Average Read quality
- SLIDINGWINDOW Checks Reads for trimming
- MINLEN Minimum Read length
- ILLUMINACLIP Adapter Removal

### Step 1: Quality Control

#### FastQC Quality Reports:

#### **Before quality trimming <b>After quality trimming After quality trimming**

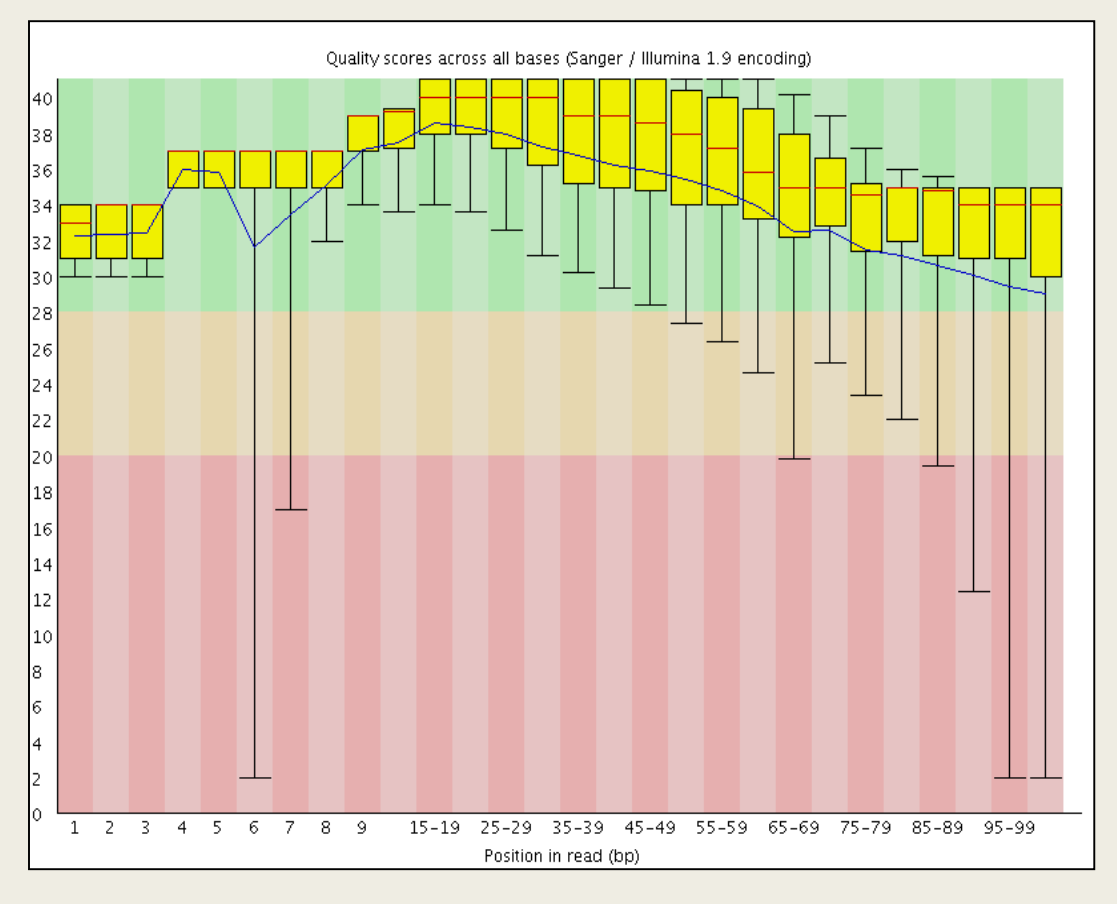

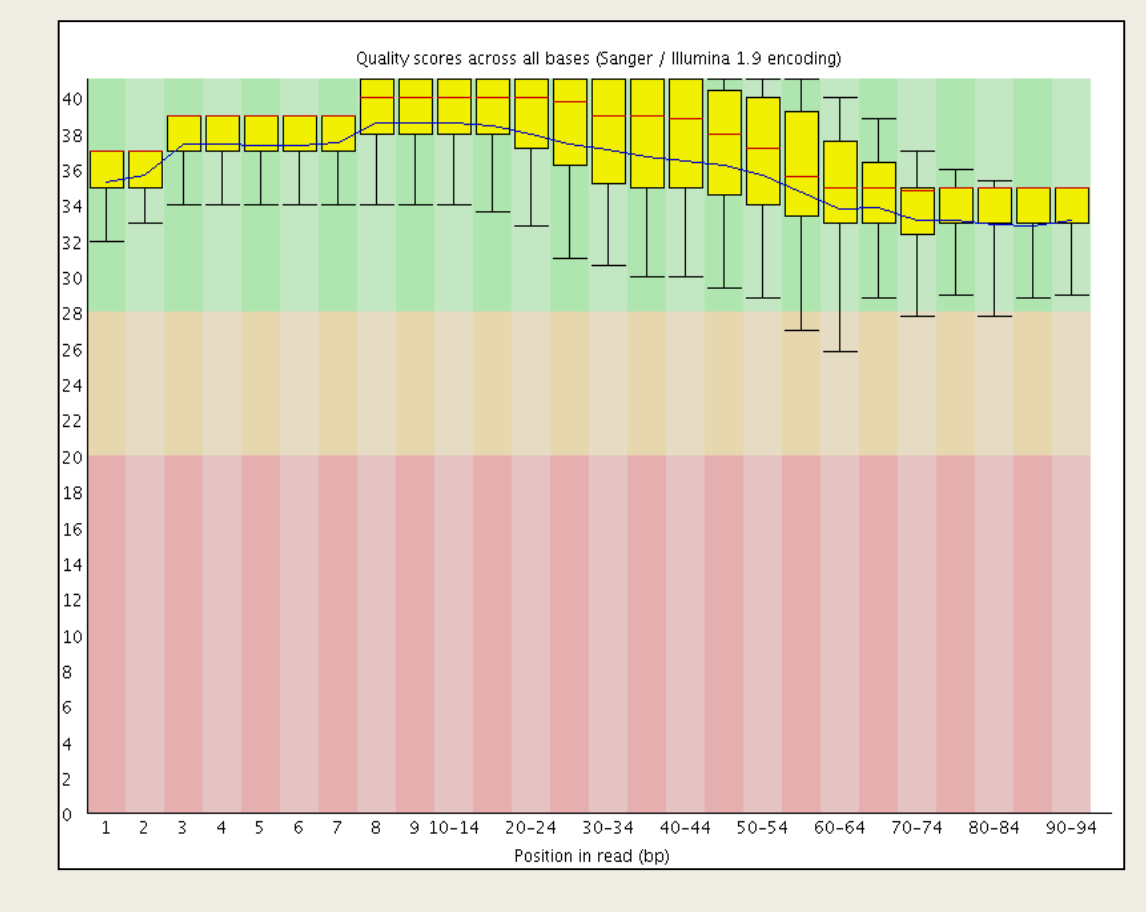

### Splice-aware mapping

- RNA-Seq reads might span large introns which are not represented in the cDNA
- Splice aware aligners are needed to align reads back to the reference genome
- $\Box$  Reads can also be aligned directly to reference transcriptome
	- o Recommended only for well annotated transcriptomes
	- o Novel transcripts isoforms can't be detected

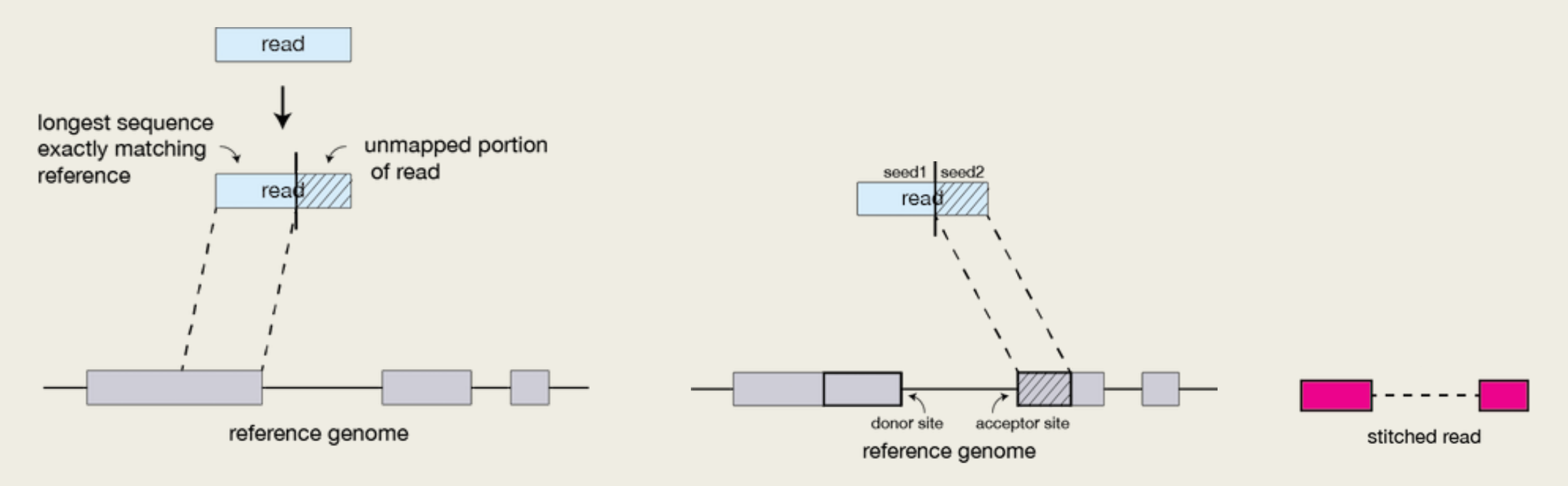

### Step 2: Aignment

#### STAR:

- Fast, accurate and splice aware aligner
- Drawback : Memory intensive
- Reference Genome : Genome assemblies can be downloaded from NCBI, Ensembl, Gencode and UCSC genome browser websites.

#### Generating index:

STAR --runMode genomeGenerate --genomeDir genome/ -genomeFastaFiles genome/chr10.fa --sjdbGTFfile genome/chr10.gtf - sjdbOverhang 74

Align reads to the genome:

STAR --genomeDir genome/ --readFilesIn trimmed\_LA\_R1.fastq trimmed\_LA\_R1.fastq --outFileNamePrefix lefttatrium

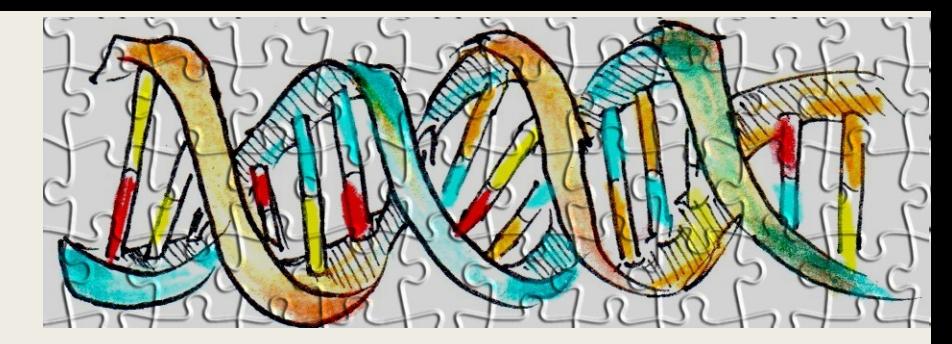

## Step 3: Gene quantification

#### HTSeq-count:

- Three modes of overlap resolution:
	- o Union
	- o Intersection-scrict
	- o Intersection-nonempty
- $\Box$  Outputs a table with counts for each feature
- **D** Drawback:
	- $\Box$  Simple counting based method
	- $\Box$  Quantifying the abundances of individual transcripts not possible
- Execute:

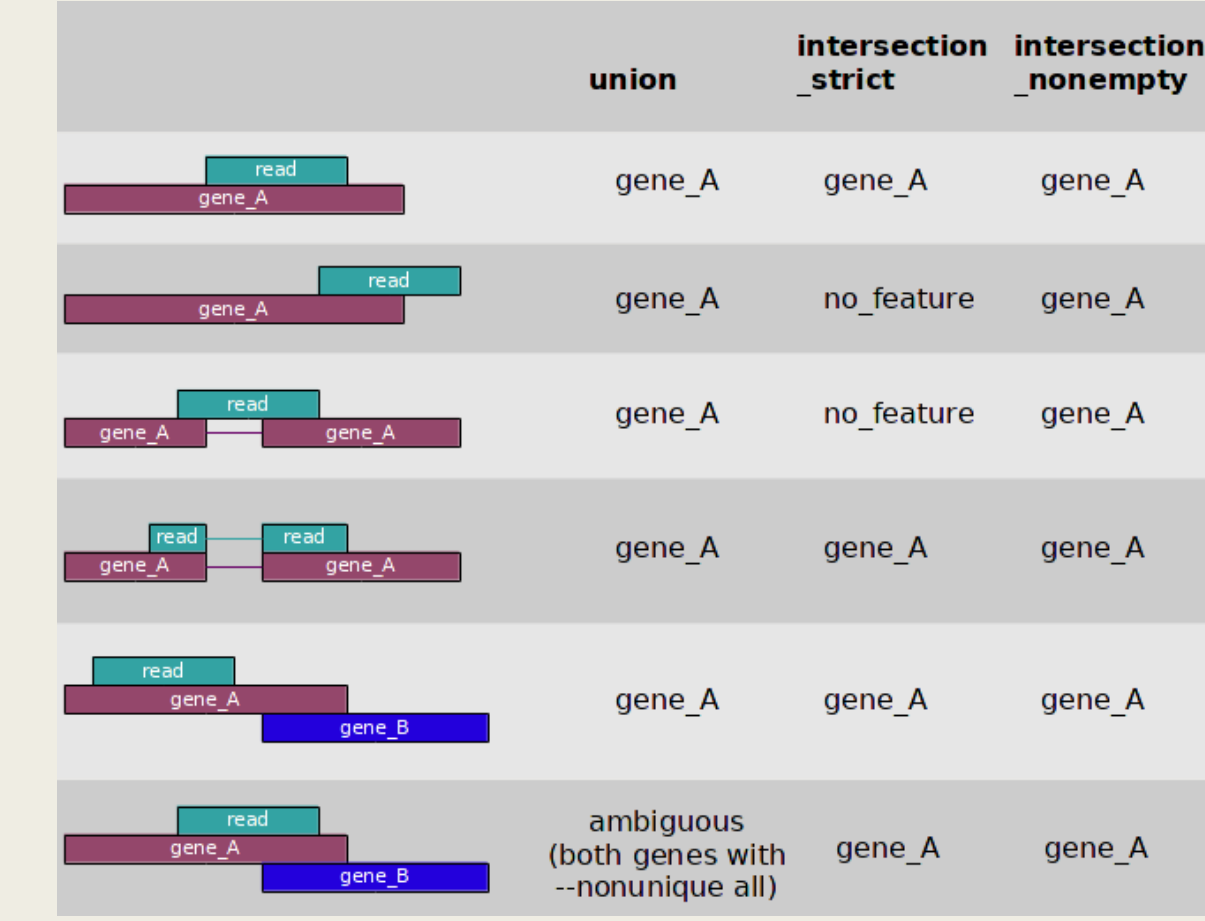

htseq-count -f sam rightatriumAligned.out.sam ../chr10.gtf > RA\_count\_data

## PART 3

# DIFFERENTIAL EXPRESSION ANALYSIS

Daniel Dowling